# Development Board EPC9097 Quick Start Guide

100 V Half-bridge with Gate Drive, Using EPC2204

**Revision 2.0** 

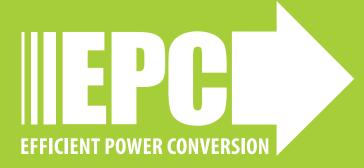

### **DESCRIPTION**

The EPC9097 development board is a 100 V maximum device voltage, 20 A maximum output current, half bridge featuring the EPC2204 GaN field effect transistor (FET). The purpose of this development board is to simplify the evaluation process of the EPC2204 by including all the critical components on a single board that can be easily connected into the majority of existing converter topologies.

The EPC9097 development board measures 2" x 2" and contains two EPC2204 GaN FETs and one EPC2038 GaN FET in a half bridge configuration with the uPl Semiconductor uP1966E gate driver. The board also contains all critical components and the layout supports optimal switching performance. There are also various probe points to facilitate simple waveform measurement and efficiency calculation. A block diagram of the circuit is given in figure 1.

For more information on EPC2204 and EPC2038 please refer to their datasheets available from EPC at <a href="https://www.epc-co.com">www.epc-co.com</a>. The datasheet should be read in conjunction with this quick start guide.

Table 1: Performance Summary ( $T_A = 25^{\circ}$ C) EPC9097

| Symbol           | Parameter                                               | Conditions                                 | Min | Nominal | Max | Units |
|------------------|---------------------------------------------------------|--------------------------------------------|-----|---------|-----|-------|
| $V_{DD}$         | Gate Drive Regulator<br>Supply Range                    |                                            | 7.5 |         | 12  | V     |
| V <sub>IN</sub>  | Bus Input Voltage<br>Range <sup>(1)</sup>               |                                            |     |         | 80  | ٧     |
| I <sub>OUT</sub> | Switch Node Output<br>Current <sup>(2)</sup>            |                                            |     |         | 15  | Α     |
| V                | PWM Logic Input                                         | Input 'High'                               | 3.5 |         | 5.5 | V     |
| $V_{PWM}$        | Voltage Threshold (3)                                   | Input 'Low'                                | 0   |         | 1.5 | ٧     |
|                  | Minimum 'High' State<br>Input Pulse Width               | V <sub>PWM</sub> rise and fall time < 10ns | 50  |         |     | ns    |
|                  | Minimum 'Low' State<br>Input Pulse Width <sup>(4)</sup> | V <sub>PWM</sub> rise and fall time < 10ns | 200 |         |     | ns    |

- (1) Maximum input voltage depends on inductive loading, maximum switch node ringing must be kept under 100 V for EPC2204.
- (2) Maximum current depends on die temperature actual maximum current is affected by switching frequency, bus voltage and thermal cooling.
- (3) When using the on board logic buffers, refer to the uP1966E datasheet when bypassing the logic buffers.
- (4) Limited by time needed to 'refresh' high side bootstrap supply voltage.

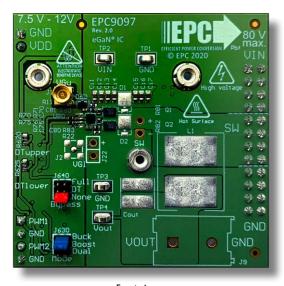

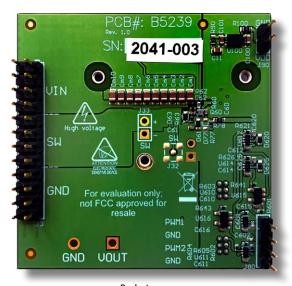

Front view Back view

### **EPC9097 development board**

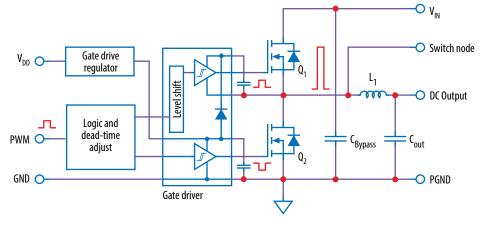

Figure 1: Block diagram of EPC9097 development board

# **OUICK START PROCEDURE**

The EPC9097 development board is easy to set up as buck or boost converter to evaluate the performance of the EPC2204 eGaN FETs. This board includes a logic PWM input signal polarity changer used to ensure positive PWM polarity for the switching device when configured in either the buck or boost modes, and can accommodate both single and dual PWM inputs. Furthermore, the board includes a dead-time generating circuit that adds a delay from when the gate signal of one FET is commanded to turn off, to when the gate signal of the other FET is commanded to turn on. In the default configuration, this dead time circuit ensures that both the high and low side FETs will not be turned on at the same time thus preventing a shoot-through condition. The dead-time and/or polarity changing circuits can be utilized or bypassed for added versatility.

### Single/dual PWM signal input settings

There are two PWM signal input ports on the board, PWM1 and PWM2. Both input ports are used as inputs in dual-input mode where PWM1 connects to the upper FET and PWM2 connects to the lower FET. The PWM1 input port is used as the input in single-input mode where the circuit will generate the required complementary PWM for the FETs. The input mode is set by choosing the appropriate jumper positions for J630 (mode selection) as shown in figure 2(a) for a *single-input buck converter* (blue jumpers across pins 1 & 2 of J630), (b) for a *single-input boost converter* (blue jumpers across pins 3 & 4 of J630), and (c) for a *dual-input operation* (blue jumpers across pins 5 & 6 of J630).

**Note**: In dual mode there is no shoot-through protection as both gate signals can be set high at the same time.

### **Dead-time settings**

Dead-time is defined as the time between when one FET turns off and the other FET turns on and for this board is referenced to the *input of the gate driver*. The dead-time can be set to a specific value where resistor R620 delays the turn on of the upper FET and resistor R625 delays the turn on of the lower FET which is illustrated in figure 3.

The required resistance for the desired dead-time setting can be read off the graph in figure 4. An example for 10 ns dead-time setting shows that a  $120\,\Omega$  resistor is needed.

**Note**: This is the default deadtime and resistor value installed. A minimum dead-time of is 5 ns and maximum dead-time is 15 ns is recommended.

### **Bypass settings**

Both the polarity changer and the deadtime circuits can be bypassed using the jumper settings on J640 (Bypass), for direct access to the gate driver input. There are three bypass options: 1) No bypass, 2) Dead-time bypass, 3) Full bypass. The jumper positions for J640 for all three bypass options are shown in figure 5.

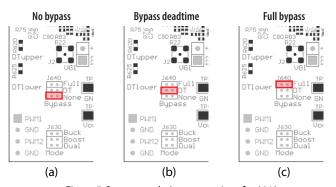

Figure 5: Bypass mode Jumper settings for J640

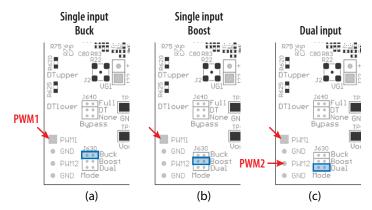

Figure 2: Input mode selection on J603

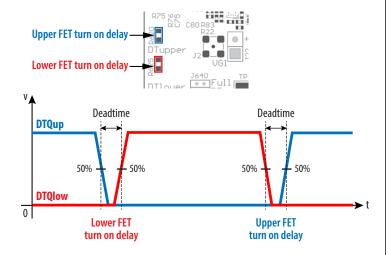

Figure 3: Definition of dead-time between the upper-FET gate signal (DTQup) and the lower-FET gate signal (DTQlow)

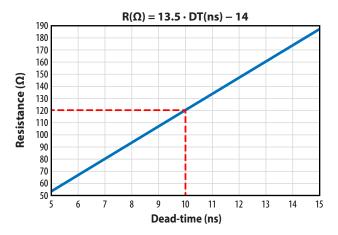

Figure 4: The required resistance values for R620 or R625 as a function of desired dead-time

In *no-bypass mode*, figure 5(a) (red jumpers across pins 5 & 6 of J640), both the on-board polarity and dead-time circuits are fully utilized. In *dead-time bypass mode*, figure 5(c) (red jumpers across pins 3 & 4 of J640), only the on-board polarity changer circuit is utilized, effectively bypassing the dead-time circuit. In *full bypass mode*, Figure 5(b) (red jumpers across pins 1 & 2 of J640), the inputs to the gate driver are directly connected to the PWM1 and PWM2 pins and the on-board polarity and dead-time circuits are not utilized.

### **Bypass mode warnings**

- It is important to provide the correct PWM signals that includes deadtime and polarity for either buck or boost operation when making use of bypass modes.
- When operating in *full bypass mode*, the input signal specifications revert to that of the uP1966E gate driver IC. Refer to the uP1966E datasheet for details.

# **Buck converter configuration**

To operate the board in the buck converter configuration, either a single or dual PWM input can be chosen using the appropriate jumper settings on J630 (mode).

To select **Single Input Buck Mode**, the bypass jumpers J640 <u>must</u> be set to the **no-bypass mode**, the **buck mode** J630 <u>must</u> be selected as shown in figure 6(a).

To select **Dual Input Buck Mode**, the bypass jumpers J640 <u>may</u> be configured to any of the valid settings, the **dual-input mode** J630 <u>must</u> be selected as shown in figure 6(b).

**Note**: It is important to provide the correct PWM signals that includes dead-time and polarity when operating in bypass mode.

Once the input source, dead-time settings and bypass configurations have be chosen and set, then the boards can be operated.

- 1. With power off, connect the input power supply bus to VIN and ground / return to GND.
- With power off, connect the switch node (SW) of the half bridge to your circuit as required (half bridge configuration). Or use the provided pads for inductor (L1) and output capacitors (Cout), as shown in figure 6.
- 3. With power off, connect the gate drive supply to VDD (J1, Pin-1) and ground return to GND (J1, Pin-2 indicated on the bottom side of the board).
- 4. With power off, connect the input PWM control signal to PWM1 and/or PWM2 according to the input mode setting chosen and ground return to any of GND J2 pins indicated on the bottom side of the board.
- 5. Turn on the gate drive supply make sure the supply is set between 7.5 V and 12 V.
- 6. Turn on the controller / PWM input source.
- Making sure the initial input supply voltage is 0 V, turn on the power and slowly increase the voltage to the required value (do not exceed the absolute maximum voltage). Probe switching node to see switching operation.
- 8. Once operational, adjust the PWM control, bus voltage, and load within the operating range and observe the output switching behavior, efficiency, and other parameters.
- 9. For shutdown, please follow steps in reverse.

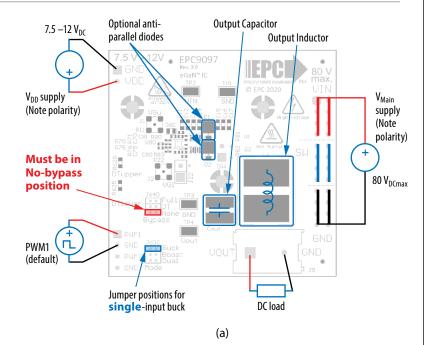

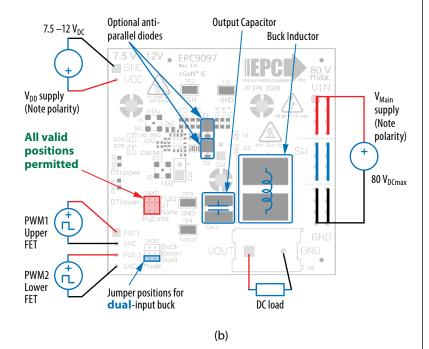

Figure 6: (a) Single-PWM input buck converter (b) Dual-PWM input buck converter configurations showing the supply, anti-parallel diodes, output capacitor, inductor, PWM, and load connections with corresponding jumper positions.

### **Boost Converter configuration**

Warning: Never operate the boost converter mode without a load as the output voltage can increase beyond the maximum ratings.

To operate the board in the boost converter configuration, either a single or dual PWM input can be chosen using the appropriate jumper settings on J603 (mode).

To select **Single Input Boost Mode**, the bypass jumpers J640 <u>must</u> be set to the **no-bypass mode**, the **boost mode** J630 <u>must</u> be selected as shown in figure.7(a).

To select **Dual Input Boost Mode**, the bypass jumpers J640 <u>may</u> be configured to any of the valid settings, the **dual-input mode** J630 **must** be selected as shown in figure 7(b).

**Note**: It is important to provide the correct PWM signals that includes dead-time and polarity when operating in bypass mode.

Once the input source, dead-time settings and bypass configurations have be chosen and set then the boards can be operated.

- The inductor (L1) and input capacitors (labeled as Cout) can either be soldered onto the board, as shown in figure 7, or provided off board. Anti-parallel diodes can also be installed using the additional pads on the right side of the EPC2204 FETs.
- With power off, connect the input power supply bus to V<sub>OUT</sub> and ground / return to GND, or externally across the capacitor if the inductor L1 and Cout are provided externally. Connect the output voltage (labeled as VIN) to your circuit as required, e.g., resistive load.
- 3. With power off, connect the gate drive supply to  $V_{DD}$  (J1, Pin-1) and ground return to GND (J1, Pin-2 indicated on the bottom side of the board).
- 4. With power off, connect the input PWM control signal to PWM1 and/or PWM2 according to the input mode setting chosen and ground return to any of GND J2 pins indicated on the bottom side of the board.
- 5. Turn on the gate drive supply make sure the supply is between 7.5 V and 12 V.
- 6. Turn on the controller / PWM input source.
- Making sure the output is not open circuit, and the input supply voltage is initially 0 V, turn on the power and slowly increase the voltage to the required value (do not exceed the absolute maximum voltage). Probe switching node to see switching operation.
- 8. Once operational, adjust the PWM control, bus voltage, and load within the operating range and observe the output switching behavior, efficiency, and other parameters. Observe device temperature for operational limits.
- 9. For shutdown, please follow steps in reverse.

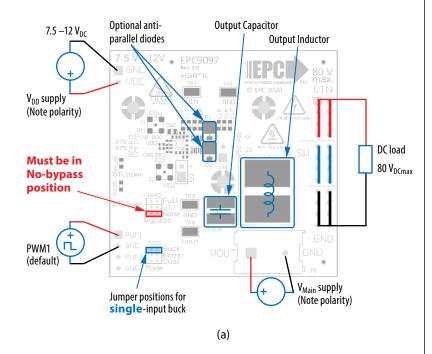

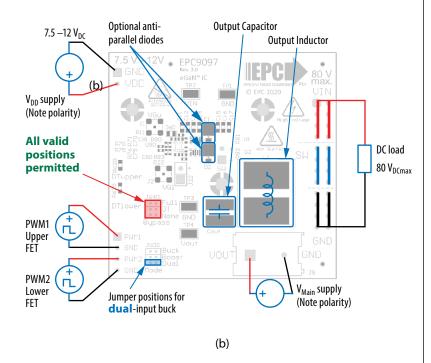

Figure 7: (a) Single-PWM input boost converter (b) Dual-PWM input boost converter configurations showing the supply, inductor, anti-parallel diodes, output capacitor, PWM, and load connections with corresponding jumper settings.

# **MEASUREMENT CONSIDERATIONS**

Measurement connections are shown in figure 8. Figure 9 shows an actual switch-node voltage measurement when operating the board as a buck converter.

When measuring the switch node voltage containing high-frequency content, care must be taken to provide an accurate high-speed measurement. An optional two pin header (J33) and an MMCX connector (J32) are provided for switch-node measurement.

Differential probe is recommended for measuring the high-side bootstrap voltage. IsoVu probes from Tektronix has mating MMCX connector.

For regular passive voltage probes (e.g. TPP1000) measuring switch node using MMCX connector, probe adaptor is available. PN: 206-0663-xx.

**NOTE.** For information about measurement techniques, the EPC website offers: "AN023 Accurately Measuring High Speed GaN Transistors" and the How to GaN educational video series, including: HTG09-Measurement

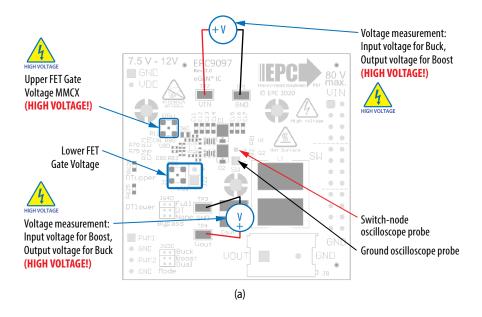

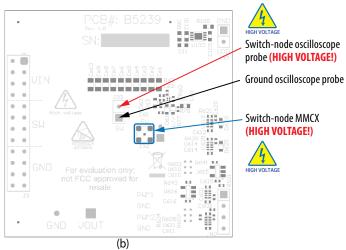

Figure 8: Measurement points (a) front side, (b) Back side

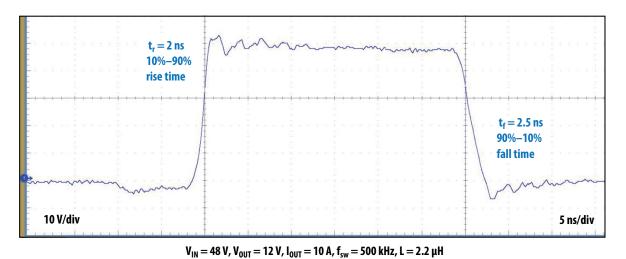

IN , 001 , 001 , 3W , 1

Figure 9: Typical switch-node waveform when operated as a buck converter

# THERMAL CONSIDERATIONS

The EPC9097 is intended for bench evaluation with low ambient temperature and convection cooling. The addition of a heat-spreader or heatsink and forced air cooling can significantly increase the current rating of these devices, but care must be taken to not exceed the absolute maximum die temperature of 150°C.

The EPC9097 board is equipped with three mechanical spacers that can be used to easily attach a heat-spreader or heatsink as shown in figure 10(a), and only requires a thermal interface material (TIM), a custom shape heat-spreader/heatsink, and screws. Prior to attaching a heat-spreader, any component exceeding 1 mm in thickness under the heat-spreader area will need to be removed from the board as shown in figure 10(b). When assembling the heatsink, it may be necessary add a thin insulation layer for components with expose conductors such as capacitors and resistors.

The choice of TIM needs to consider the following characteristics:

- Mechanical compliance The TIM becomes compressed during heatsink attached and exerts a force on the FETs. A maximum compression of 2:1 is recommended for maximum thermal performance and to constrain the mechanical force that maximizes thermal mechanical reliability.
- Electrical insulation The backside of the eGaN FETs are substrate that are connected to source and the upper FET will thus be connected to the switch-node. The TIM must therefore provide insulation to prevent short-circuiting the upper FET to the ground.
- Thermal performance The choice of thermal material will affect the thermal performance. Higher thermal conductivity materials will result in higher thermal performance.

EPC recommends t-Global P/N: TG-X 500  $\mu m$  for the thermal interface material.

The mechanical spacers will accept M2 x 0.4 mm thread screws.

**NOTE.** The EPC9097 development board does not have any current or thermal protection on board. For more information regarding the thermal performance of EPC eGaN FETs, please consult:

D. Reusch and J. Glaser, *DC-DC Converter Handbook, a supplement to GaN Transistors for Efficient Power Conversion*, First Edition, Power Conversion Publications, 2015.

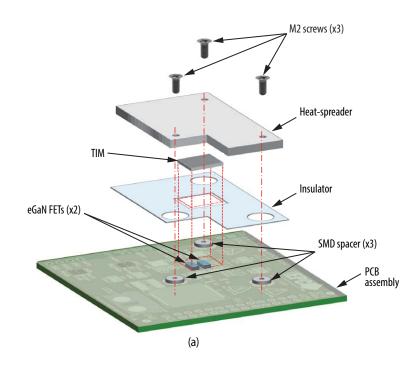

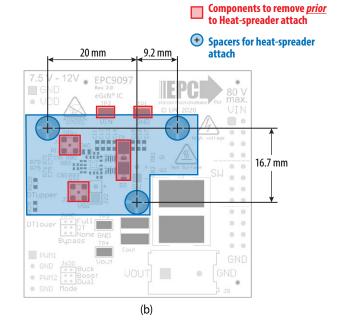

Figure 10: Details for attaching a heatsink to the EPC9097 board.
(a) 3D perspective, (b) top view details.

# **Table 2: Bill of Materials**

| ltem | Qty | Reference                                                      | Part Description               | Manufacturer      | Part Number         |
|------|-----|----------------------------------------------------------------|--------------------------------|-------------------|---------------------|
| 1    | 1   | C11                                                            | 1 μF                           | TDK               | C1608X7R1E105K080AB |
| 2    | 9   | C60, C61, C81, C610, C611, C612, C614, C615, C616              | 0.1 μF, 25 V                   | Yageo             | CC0402KRX7R8BB104   |
| 3    | 1   | C62                                                            | 22 nF, 25 V                    | TDK               | C1005X7R1E223K050BB |
| 4    | 1   | C80                                                            | 4.7 μF, 10 V                   | TDK               | C1005X5R1A475K050BC |
| 5    | 2   | C100, C101                                                     | 1 μF, 25 V                     | TDK               | C1608X7R1E105K      |
| 6    | 2   | C601, C602                                                     | 47 pF, 50 V                    | Yegeo             | CC0402JRNPO9BN470   |
| 7    | 2   | C620, C625                                                     | 100 pF, 50 V                   | Yegeo             | CC0402KRX7R9BB101   |
| 8    | 7   | Ci1, Ci2, Ci3, Ci4, Ci5, Ci6, Ci7                              | 220 nF, 100 V                  | Taiyo Yuden       | HMK107C7224KAHTE    |
| 9    | 10  | Cm1, Cm2, Cm3, Cm4, Cm5, Cm6, Cm7, Cm8, Cm9, Cm10              | 1 μF, 100 V                    | AVX               | 08051C105K4Z2A      |
| 10   | 1   | D60                                                            | 5 V1, 150 mW                   | Bournes           | CD0603-Z5V1         |
| 11   | 4   | D61, D63, D620, D625                                           | 40 V 30 mA                     | Diodes Inc.       | SDM03U40            |
| 12   | 1   | J3                                                             | 100 mil 2x12 male header       | Amphenol          | 68602-224HLF        |
| 13   | 1   | J80                                                            | 100 mil 1x4 male header        | Тусо              | 4-103185-0-04       |
| 14   | 1   | J90                                                            | 100 mil 1x2 male header        | Тусо              | 4-103185-0-02       |
| 15   | 2   | J630, J640                                                     | .05" Dual Row Male 3-Pos Vert. | Sullins           | GRPB032VWVN-RC      |
| 16   | 1   | JP630                                                          | 50 mil +Handle Blue            | Harwin Inc        | M50-2030005         |
| 17   | 1   | JP640                                                          | 50 mil +Handle Red             | Harwin Inc        | M50-2020005         |
| 18   | 2   | Q1, Q2                                                         | 100 V 3.5 mΩ                   | EPC               | EPC2204             |
| 19   | 1   | Q60                                                            | 100 V 2800 mΩ                  | EPC               | EPC2038             |
| 20   | 1   | R62                                                            | 27 k                           | Panasonic         | ERJ-2GEJ273X        |
| 21   | 1   | R63                                                            | 20 Ω                           | Stackpole         | RMCF0402JT20R0      |
| 22   | 2   | R70, R75                                                       | 2.2 Ω                          | Panasonic         | ERJ-2GEJ2R2X        |
| 23   | 11  | R71, R76, R601, R602, R603, R604, R605, R621, R626, R641, R643 | 10 k                           | Yageo             | RC0402FR-0710KL     |
| 24   | 3   | R77, R81, R83                                                  | 0Ω                             | Stackpole         | RMCF0402ZT0R00      |
| 25   | 3   | R78, R90, R100                                                 | 0Ω                             | Panasonic         | ERJ-3GEY0R00V       |
| 26   | 2   | R80, R82                                                       | 1Ω                             | Yageo             | RC0402FR-071RL      |
| 27   | 2   | R620, R625                                                     | 120 Ω 1%                       | Yageo             | RC0603FR-07120RL    |
| 28   | 3   | SO1, SO2, SO3                                                  | M2 SMD spacer                  | Wurth             | 9774010243R         |
| 29   | 4   | TP1, TP2, TP3, TP4                                             | Test point                     | Keystone          | 5015                |
| 30   | 1   | U80                                                            | 100 V eGaN Driver              | uPI               | uP1966E             |
| 31   | 1   | U100                                                           | 5.0 V 250 mA DFN               | Microchip         | MCP1703T-5002E/MC   |
| 32   | 4   | U610, U611, U612, U614                                         | Reconfig Logic                 | Nexperia          | 74LVC1G99G          |
| 33   | 2   | U615, U616                                                     | Bilateral Analog Switch        | Texas Instruments | SN74LVC1G66DBV      |

# **Optional Components**

| ltem | Qty | Reference   | Part Description            | Manufacturer | Part Number       |
|------|-----|-------------|-----------------------------|--------------|-------------------|
| 1    | 2   | C70, C75    | 100 pF, 50 V                | Yegeo        | CC0402KRX7R9BB101 |
| 2    | 1   | Cout        | GenericOutputCap            | TBD          | TBD               |
| 3    | 2   | D1, D2      | 100 V, 2 A                  | Vishay       | SS2PH10-M3        |
| 4    | 1   | D77         | 40 V 300 mA                 | ST           | BAT54KFILM        |
| 5    | 3   | J1, J2, J32 | MMCX                        | Molex        | 734152063         |
| 6    | 1   | J9          | 2 port Euro Block connector | Wurth        | 691216410002      |
| 7    | 2   | J22, J33    | 100 mil 1x2 male header     | Тусо         | 4-103185-0-02     |
| 8    | 1   | L1          | GenericOutputInductor       | TBD          | TBD               |
| 9    | 2   | R11, R22    | 0 Ω                         | Stackpole    | RMCF0402ZT0R00    |
| 10   | 1   | R60         | 4.7 Ω                       | Panasonic    | ERJ-2GEJ4R7X      |

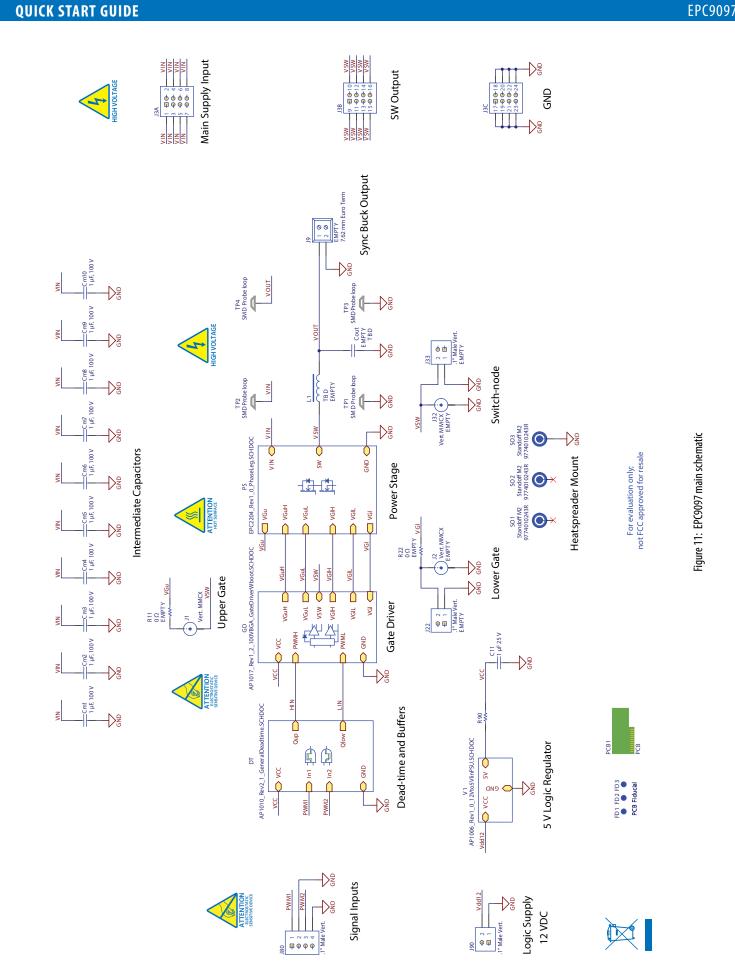

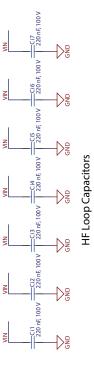

DC Input 80 Vmax.

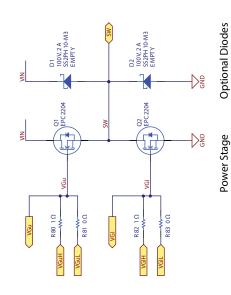

Figure 12: EPC9097 Power Stage schematic

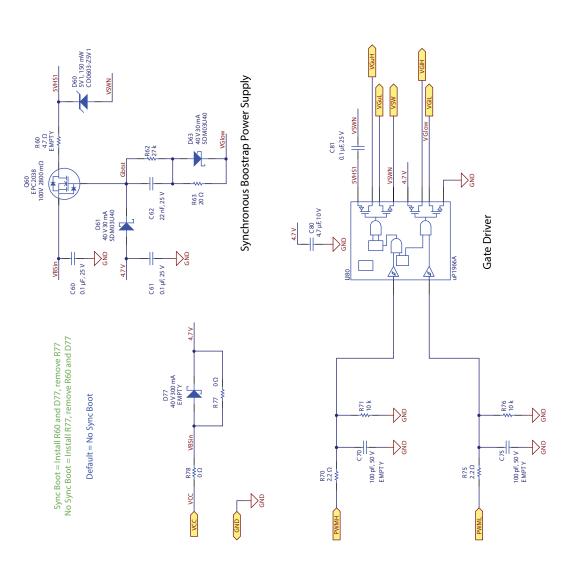

Figure 13: EPC9097 Gate Driver schematic

**EPC9097** 

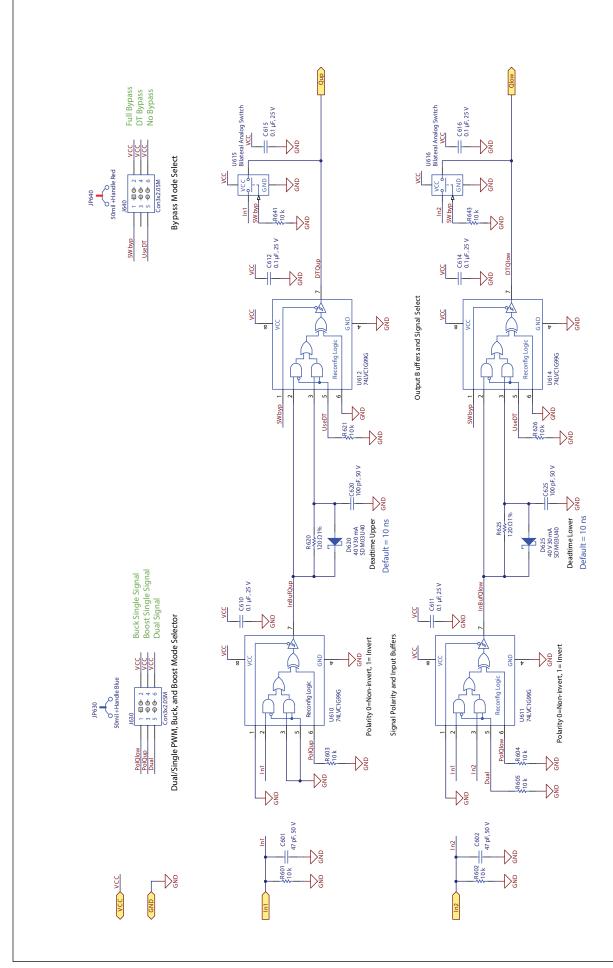

Figure 14: EPC9097 Dead-time and Bypass schematic

# **For More Information:**

Please contact info@epc-co.com or your local sales representative

Visit our website:

www.epc-co.com

Sign-up to receive EPC updates at bit.ly/EPCupdates or text "EPC" to 22828

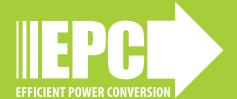

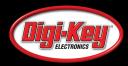

EPC Products are distributed through Digi-Key. <a href="https://www.digikey.com">www.digikey.com</a>

# **Demonstration Board Notification**

**The EPC9097 board is intended for product evaluation purposes only. It is not intended for commercial use nor is it FCC approved for resale**. Replace components on the Evaluation Board only with those parts shown on the parts list (or Bill of Materials) in the Quick Start Guide. Contact an authorized EPC representative with any questions. This board is intended to be used by certified professionals, in a lab environment, following proper safety procedures. Use at your own risk.

As an evaluation tool, this board is not designed for compliance with the European Union directive on electromagnetic compatibility or any other such directives or regulations. As board builds are at times subject to product availability, it is possible that boards may contain components or assembly materials that are not RoHS compliant. Efficient Power Conversion Corporation (EPC) makes no guarantee that the purchased board is 100% RoHS compliant.

The Evaluation board (or kit) is for demonstration purposes only and neither the Board nor this Quick Start Guide constitute a sales contract or create any kind of warranty, whether express or implied, as to the applications or products involved.

Disclaimer: EPC reserves the right at any time, without notice, to make changes to any products described herein to improve reliability, function, or design. EPC does not assume any liability arising out of the application or use of any product or circuit described herein; neither does it convey any license under its patent rights, or other intellectual property whatsoever, nor the rights of others.